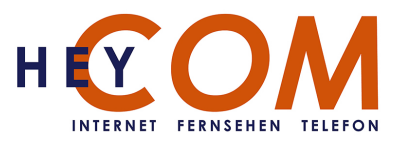

# **Anleitung zur Erstinstallation an einem HEYCOM Internetanschluss**

Benötigt wird:

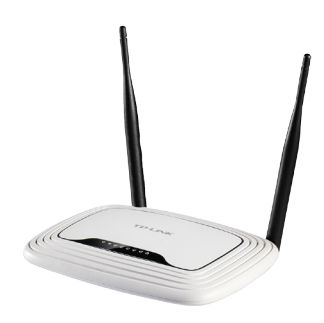

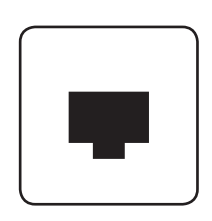

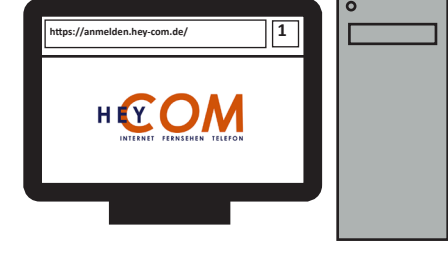

**Router** *(Ihr Gerät kann vom Beispiel abweichen)*

**Netzwerkdose (in der Wohnung vorinstalliert)**

#### **Endgerät z.B PC**

# **Schritt 1: Anschließen des Routers an der Netzwerkdose**

Schließen Sie das Gerät mit dem beiliegendem Stecker am Strom an und verbinden Sie den WAN-Port des Routers über ein Netzwerkkabel mit der Netzwerkdose.

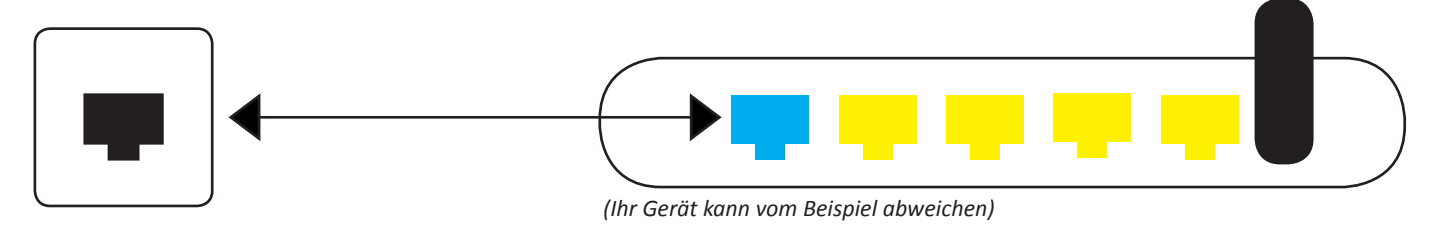

# **Schritt 2: Anschließen eines Kabelgebundenen Endgerätes**

Ein Endgerät, wie z.B einen Computer oder Laptop, schließen Sie mittels eines Netzwerkkabels an einem LAN-Ports des Routers an, ist eine Verbindung hergestellt, so wird auf dem Router die entsprechende LED grün leuchten, wenn das Endgerät angeschaltet ist. Achten Sie dabei darauf, dass in Ihrem PC der automatische IP-Adressenbezug angeschaltet ist.

(DHCP)

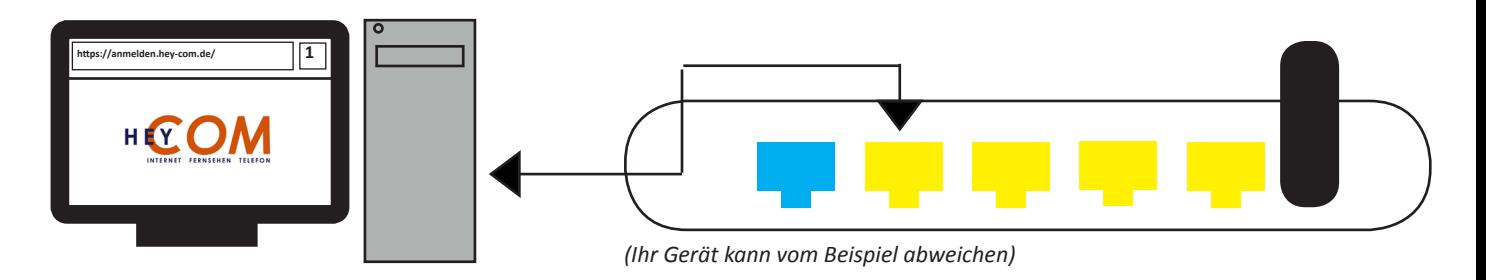

# **Schritt 3: Herstellen einer WLAN-Verbindung**

Wenn Sie ein Gerät über WLAN mit dem Router verbinden möchten, so befindet sich der Name Ihres Routers (SSID) und das Passwort auf der Unterseite des Routers.

Beim Verbinden mit dem WLAN suchen Sie bitte den passenden Namen aus und geben auf Anfrage das dazugehörige Passwort ein.

Achten Sie auch hier darauf, dass in Ihrem Smartphone, Tablet oder Laptop der automatische IP-Adressenbezug angeschaltet ist. (DHCP)

# **Schritt 4: Login**

Sobald Ihr Endgerät verbunden ist und Sie versuchen auf das Internet zuzugreifen werden Sie auf unsere Login-Seite umgeleitet. (In manchen Fällen weist Ihr Endgerät Sie auf eine erforderlichen Login hin.)

Dort tragen Sie für Nutzername und Passwort die Daten ein, die Sie nach der Registrierung von uns erhalten haben.

Nach dem erfolgreichen Login, können Sie das Internet wie gewohnt nutzen.

# Login Benutzername: Passwort:

**Wichtig: Ihre Zugangsdaten erhalten Sie erst nach der erfolgreichen Registrierung bei uns.** Folgen Sie dazu dem Link "Registrierung" auf der Login-Seite oder gehen Sie auf www.hey-com.de.

# **Problem-Selbsthilfe**

Sollten Sie Probleme mit Ihrer Internetverbindung feststellen, möchten wir Sie bitten folgende Dinge zu überprüfen:

- Schauen Sie nach ob alle Kabel korrekt Verbunden sind
- Überprüfen Sie ob an Ihrem Gerät DHCP aktiviert ist
- Betätigen Sie den Reset Knopf des Routers um Ihn auf Werkseinstellung zurückzusetzen. (Viele Probleme können damit schon behoben werden.)

#### **Kontakt**

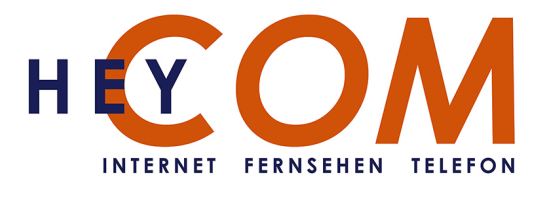

#### **HEYCOM GmbH & Co. KG Herforder Str. 155A 33609 Bielefeld**

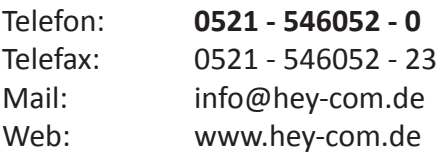

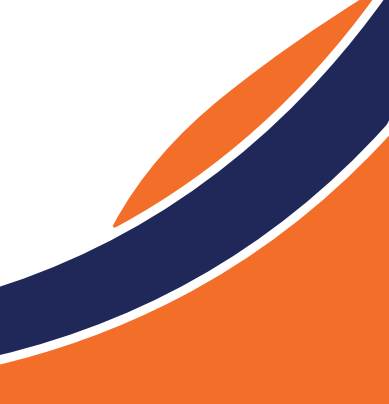

MAC: 01-23-45-67-89-AB Model: TL-WR841N S/N 21XXXXXXXXXX Wireless Password/PIN: 01234567 SSID: TP-Link\_89AB TP-Link (*Beispiel*)